# ArcGIS Pro Quick Install Guide

Ver. 2023.04.17

### インストールの前に…

これからご案内するArcGIS Proは, Macでは動作しません

- Macユーザーの方は, 仮想化ソフトなどでWindows環境を作成し てください(参考: [https://support.apple.com/ja](https://support.apple.com/ja-jp/guide/mac-help/mh11850/mac)[jp/guide/mac-help/mh11850/mac](https://support.apple.com/ja-jp/guide/mac-help/mh11850/mac))
- 面倒だという方は,インストールしなくても使えるArcGIS Online をお試しください(Proよりも機能は制限されます)

#### まずは、こちらのURL↓にアクセス(クリックするとブラウザが立ち上がります)

### <https://tohokuuniv.maps.arcgis.com/>

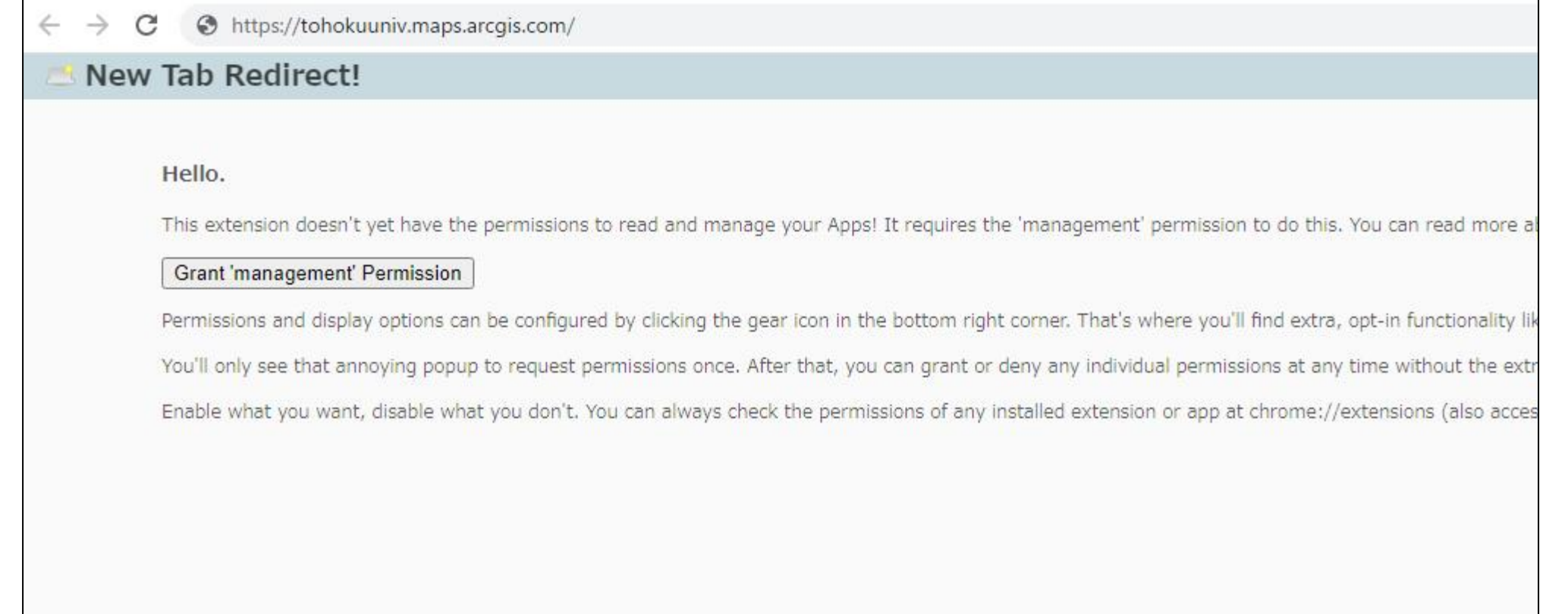

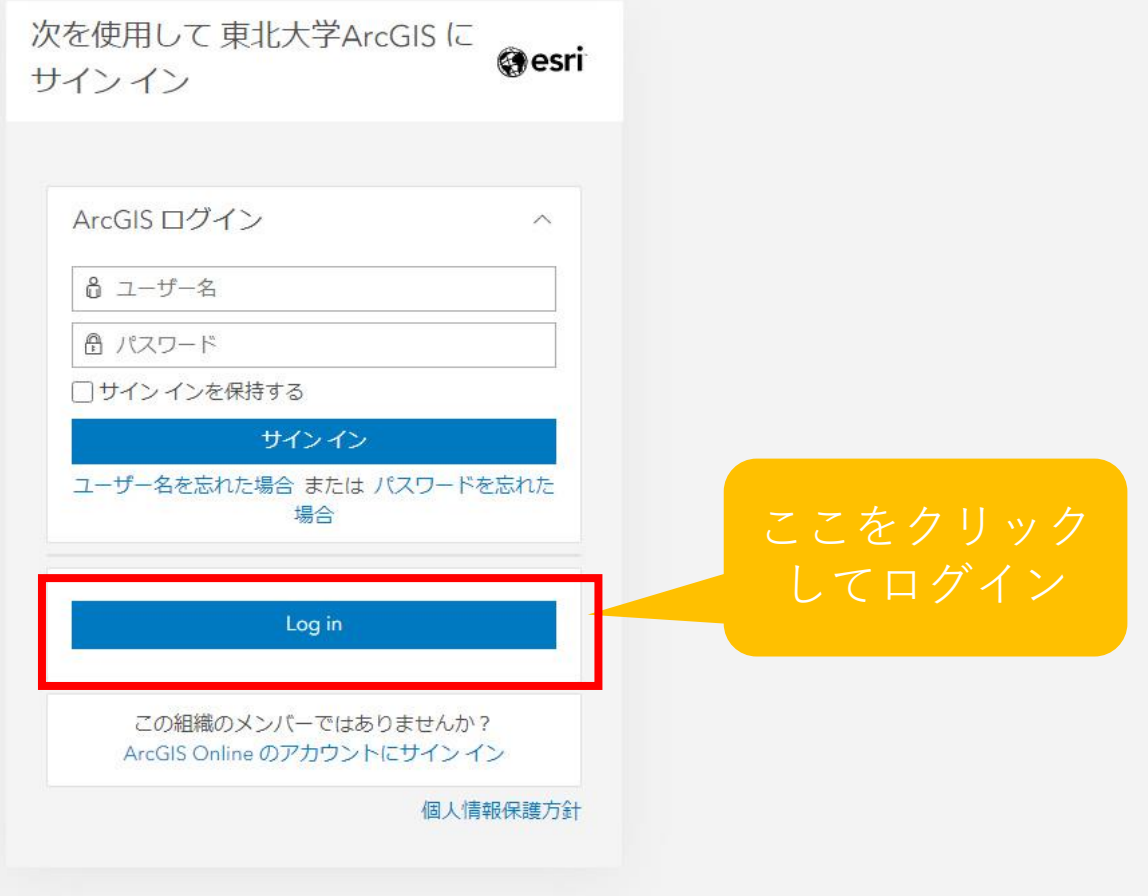

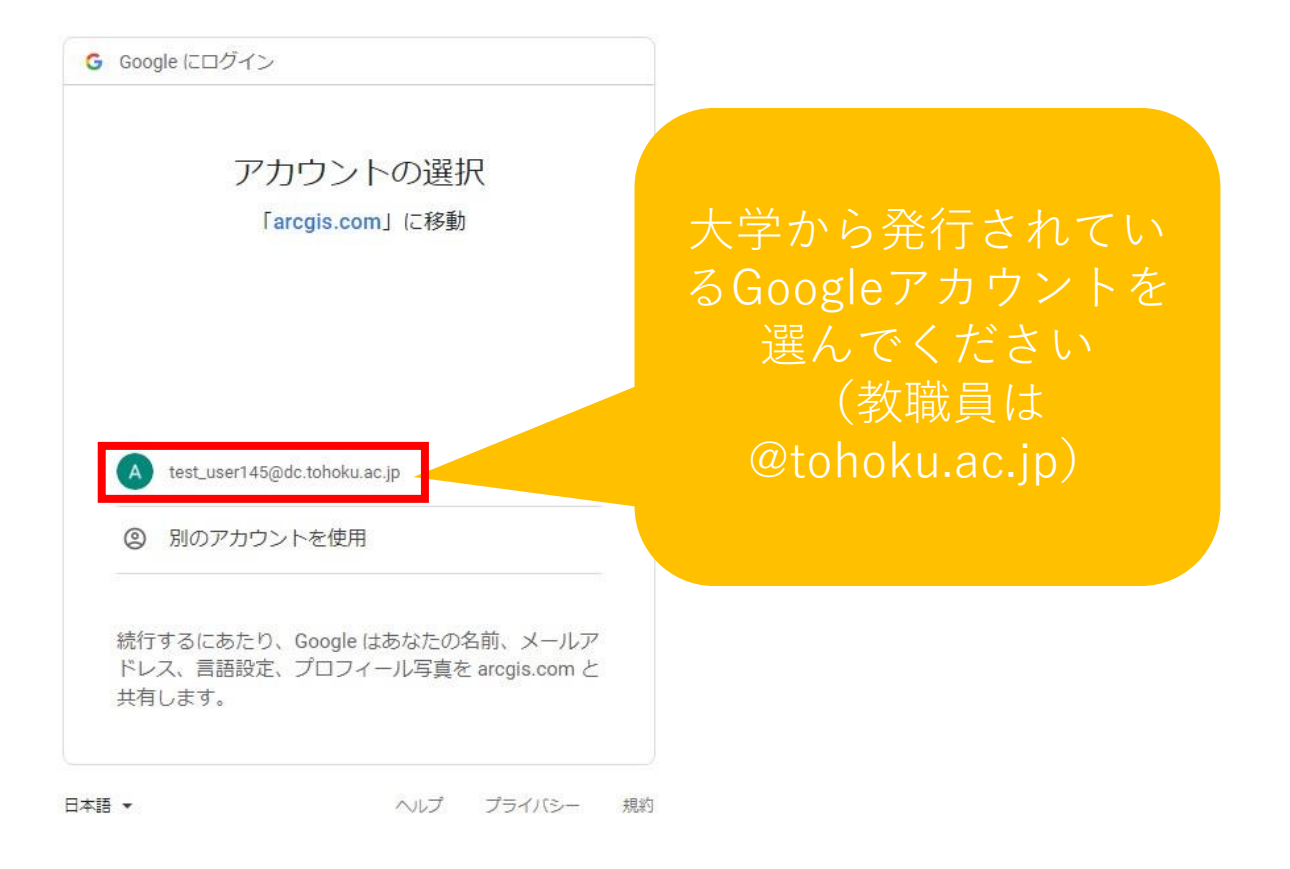

ログインが成功すると、このようなページが表示される→プロフィール表示設定を「非公開」に

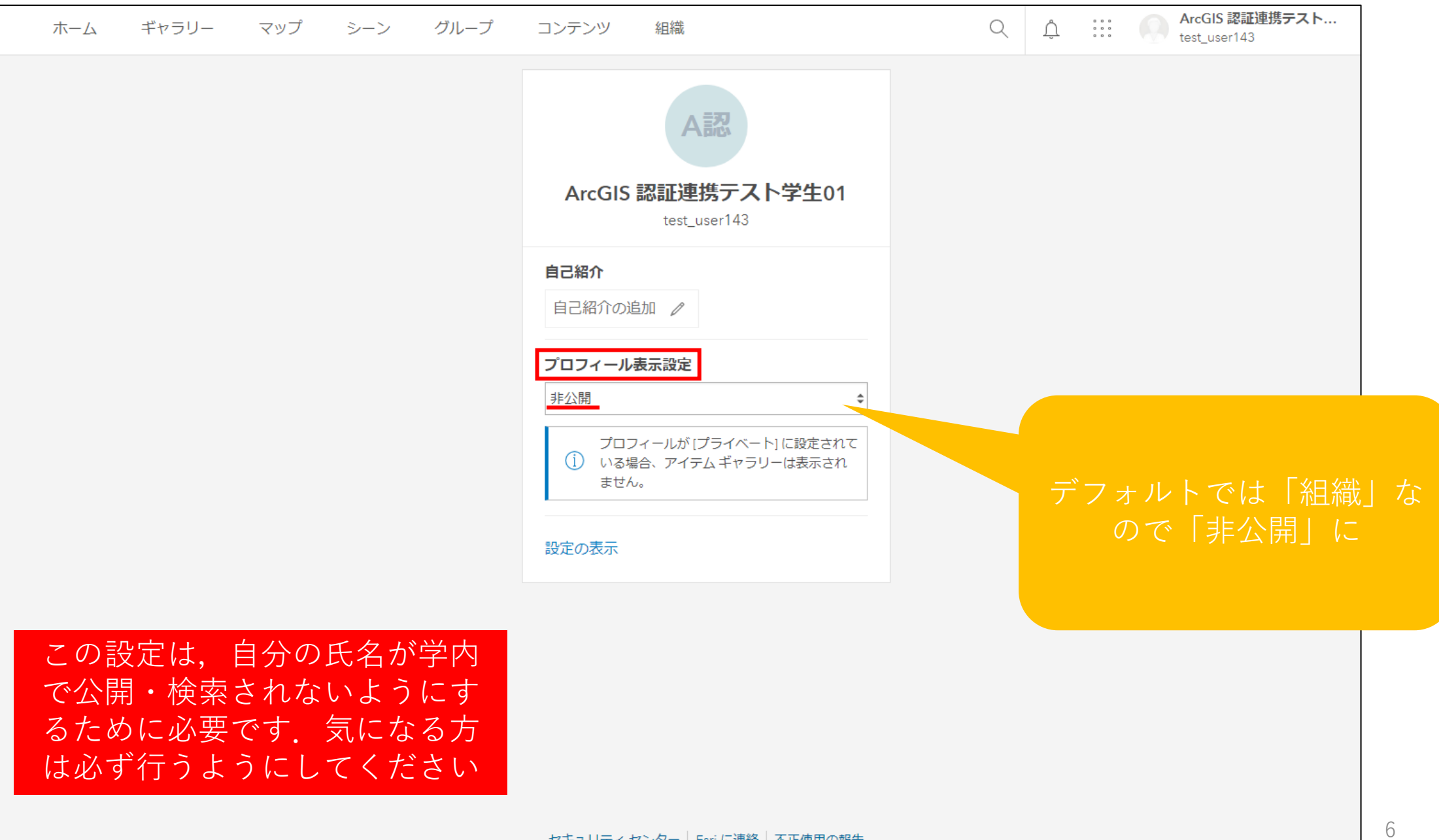

次に,右上のアイコンから「設定」をクリック

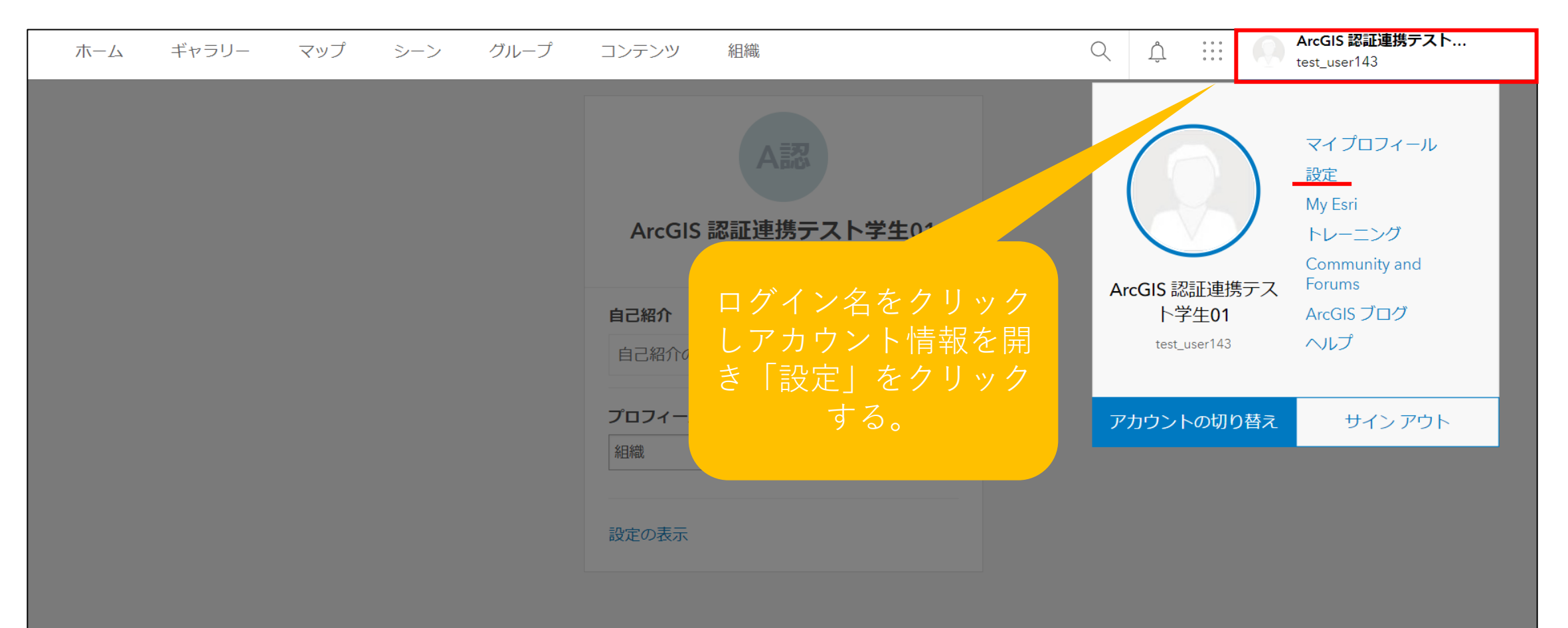

#### 設定画面の左側メニューから「ライセンス」をクリック

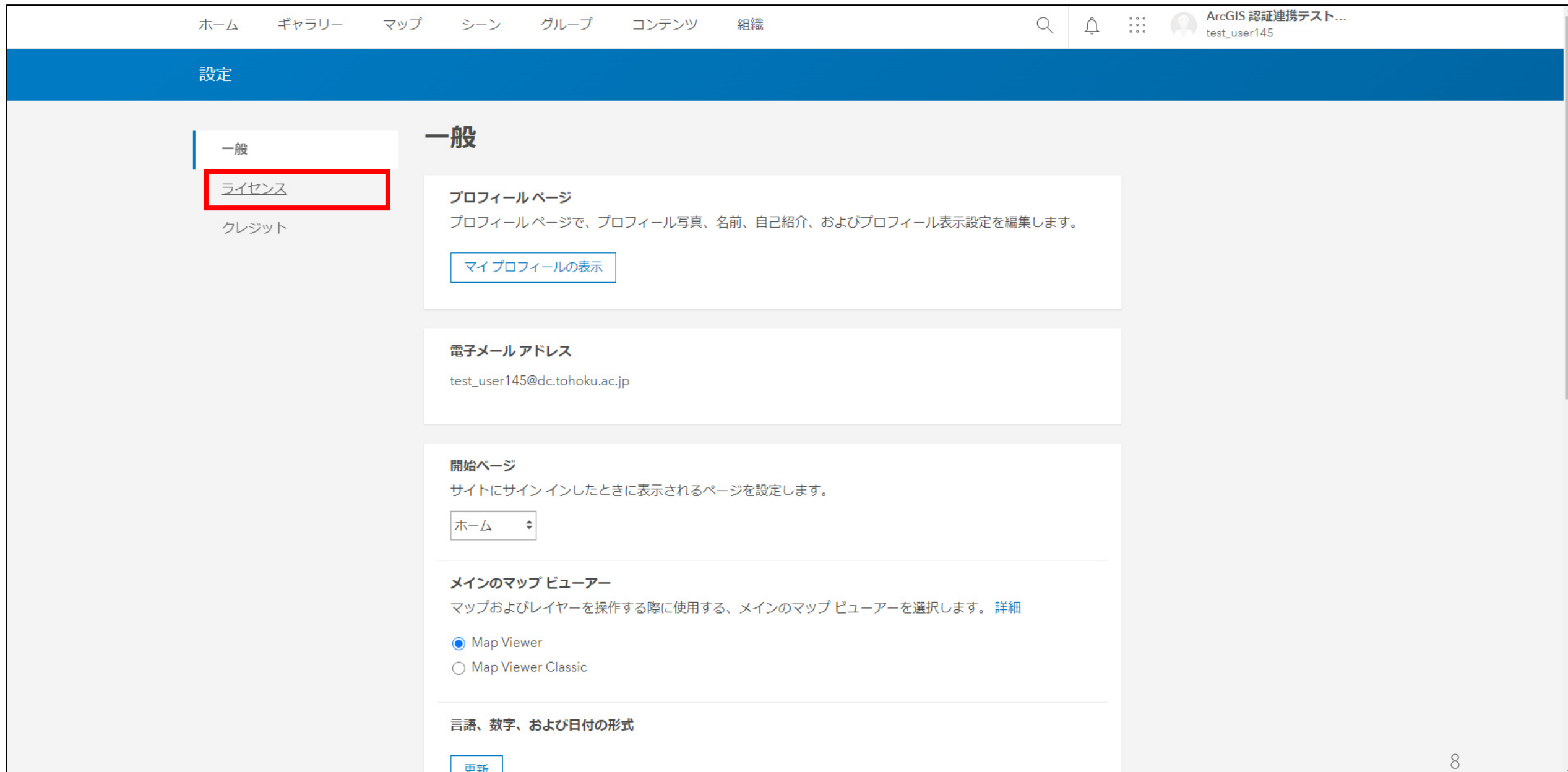

#### 東北大学でライセンスのある製品一覧が表示されるので、下にスクロール

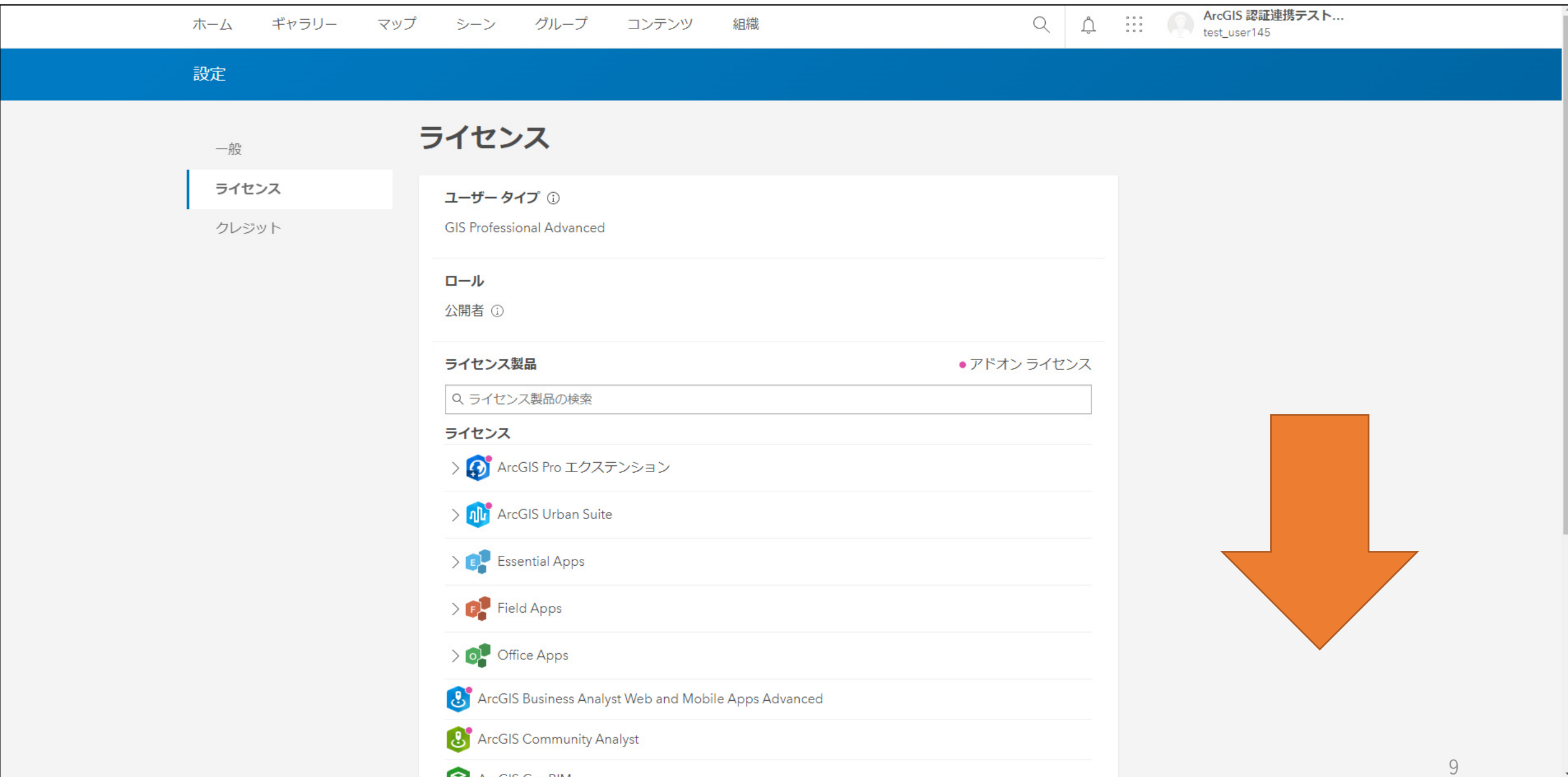

#### もちろんライセンスのある製品は全て利用可能です

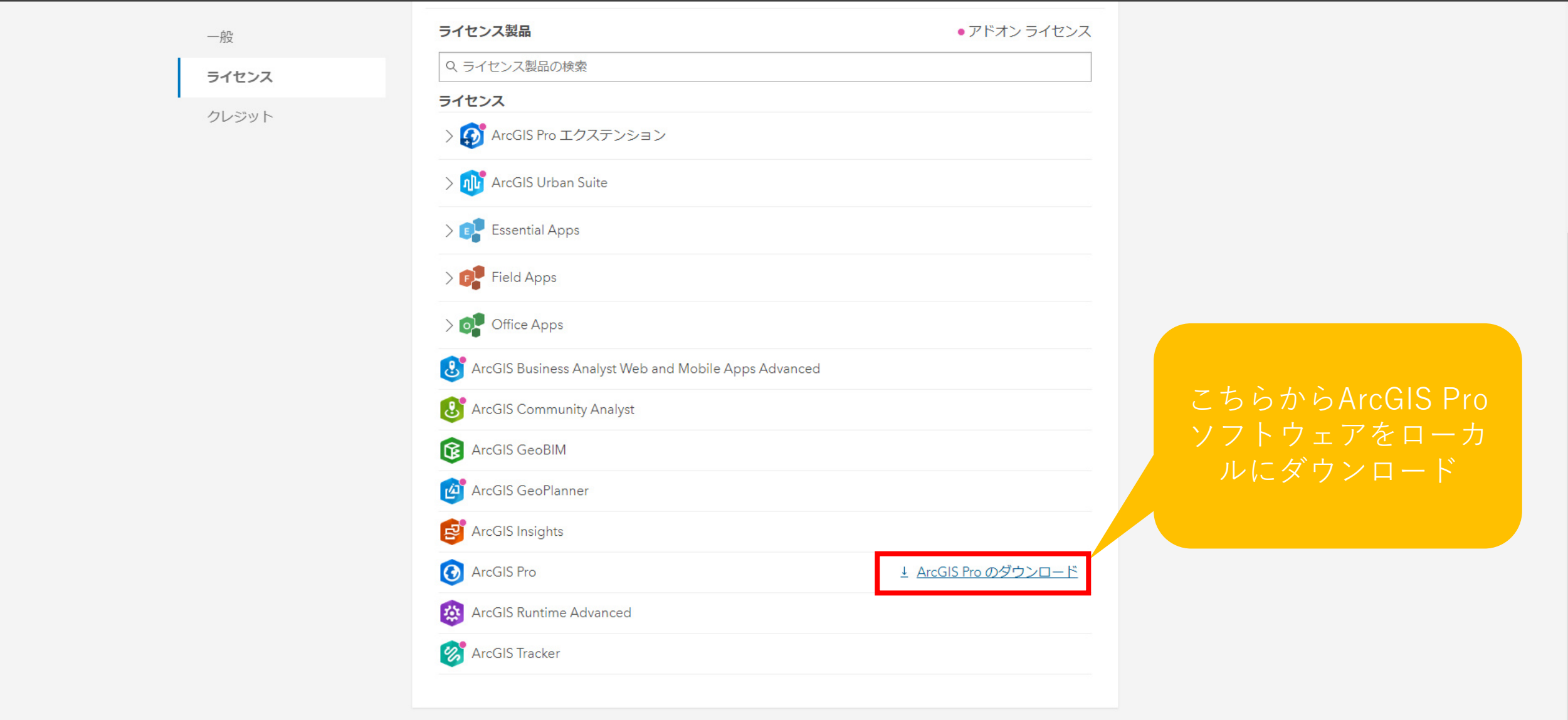

10

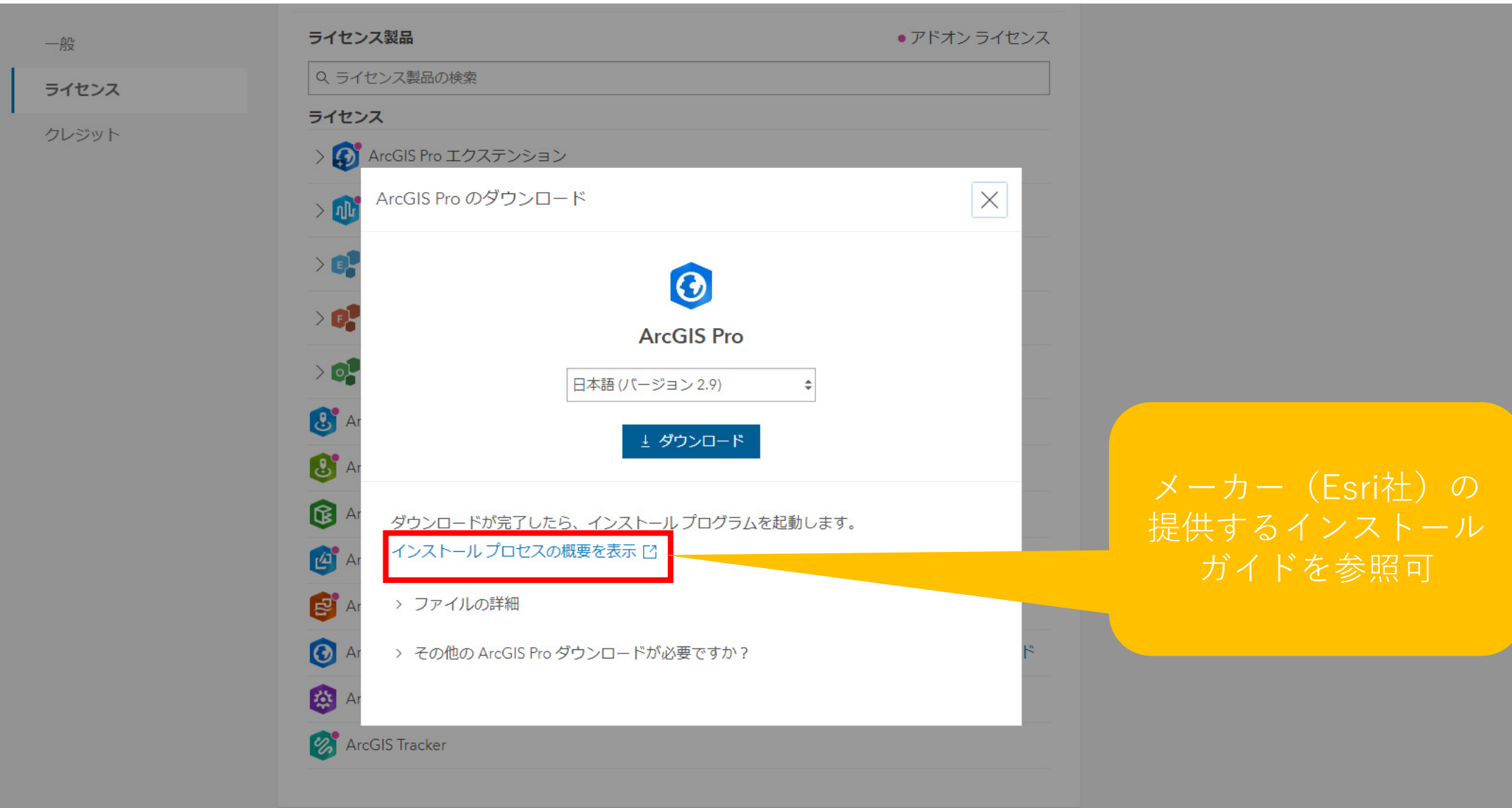

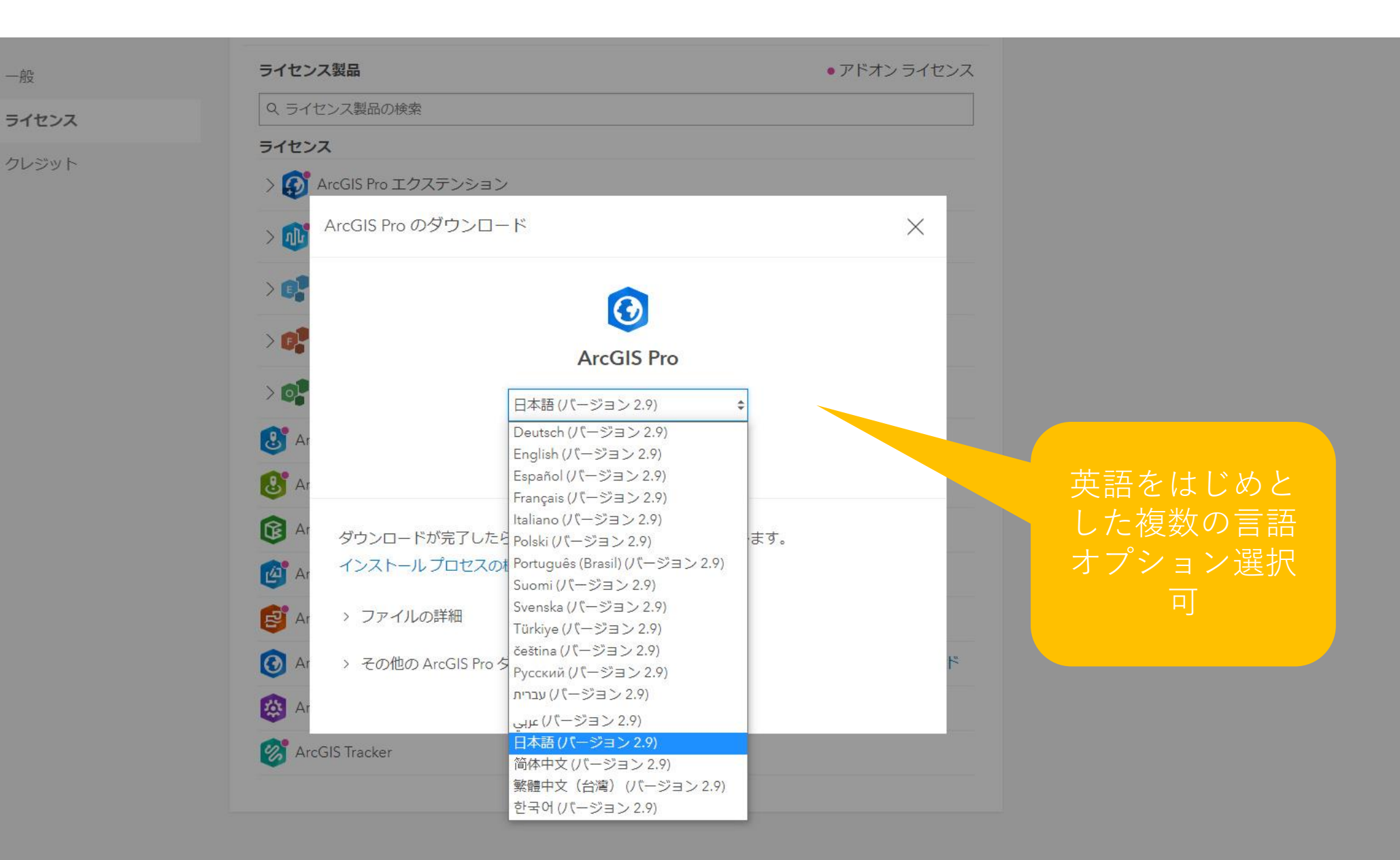

### 以降、Esri社Webサイトの インストールガイドを転載

#### **ArcGIS Pro**

この説明ページの言語

は切り替えられます

#### ホーム はじめに ヘルプ ツール リファレンス Python SDK

はじめに / ヤットアップ / ArcGIS Pro のダウンロードとインストール / ArcGIS Pro のインストール

#### ArcGIS Pro およびオプション コンポーネントのイ ンストール

概要

**Extensions** 

オプションのコンポーネントをインストールする前に、ArcGIS Pro または ArcGIS Pro Intelligence を インストールする必要があります。

◎ 注意:

ArcGIS Pro Intelligence は、インテリジェンスプロフェッショナル向けのソリューション製品 で、すべての ArcGIS Pro ユーザー向けに提供されています。 これはデフォルトではインストー ルされていません。 ArcGIS Pro に加えて (あるいはその代わりに) ArcGIS Pro Intelligence をイ ンストールできます。

以下の手順に従って、ArcGIS Pro をインストールします。

ArcGIS Pro をダウンロードした場所を参照します。実行ファイル (\*.exe) をダブルクリックして、イ ンストール手順を開始します。

 $\overline{2}$ ファイルの抽出先フォルダーをそのまま使用するか、[参照]をクリックして別のフォルダーを参照し ます。

デフォルトのインストール先フォルダーは <System Drive>\Users\ <username>\Documents\ArcGIS Pro <version> です。

 $\beta$ 

価格

無料トライアル

リソース

機能 ▼

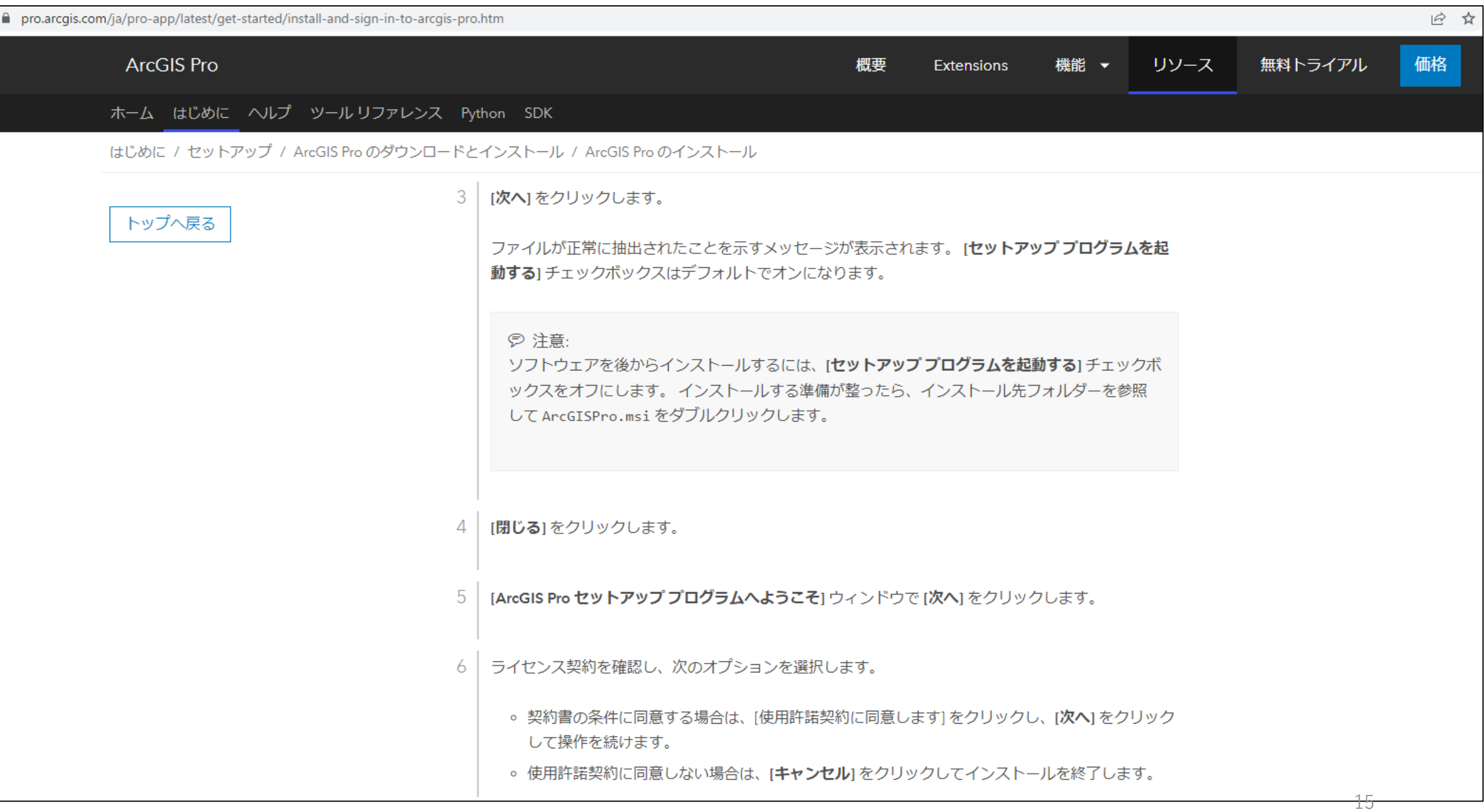

#### <https://pro.arcgis.com/ja/pro-app/latest/get-started/install-and-sign-in-to-arcgis-pro.htm>

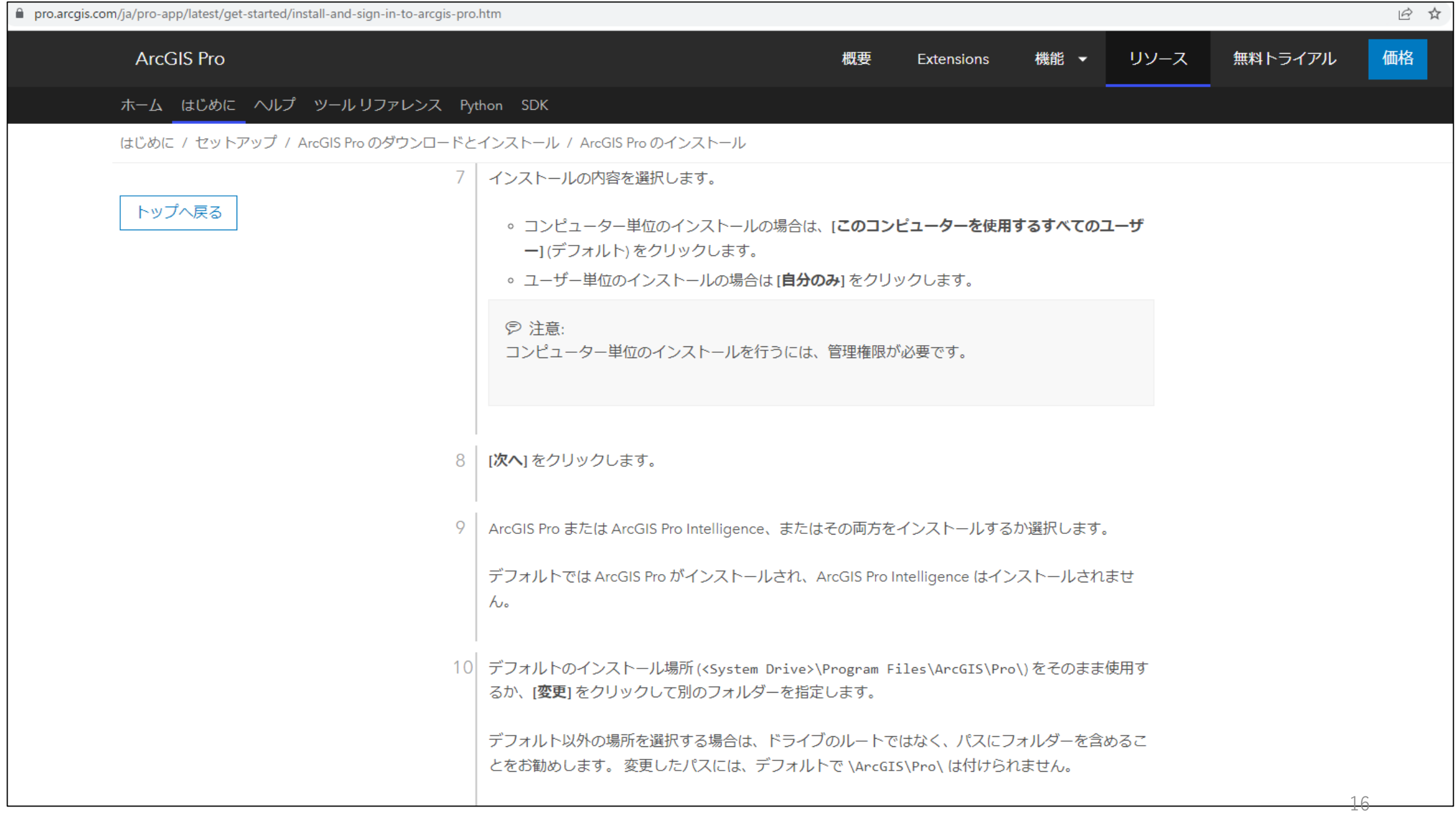

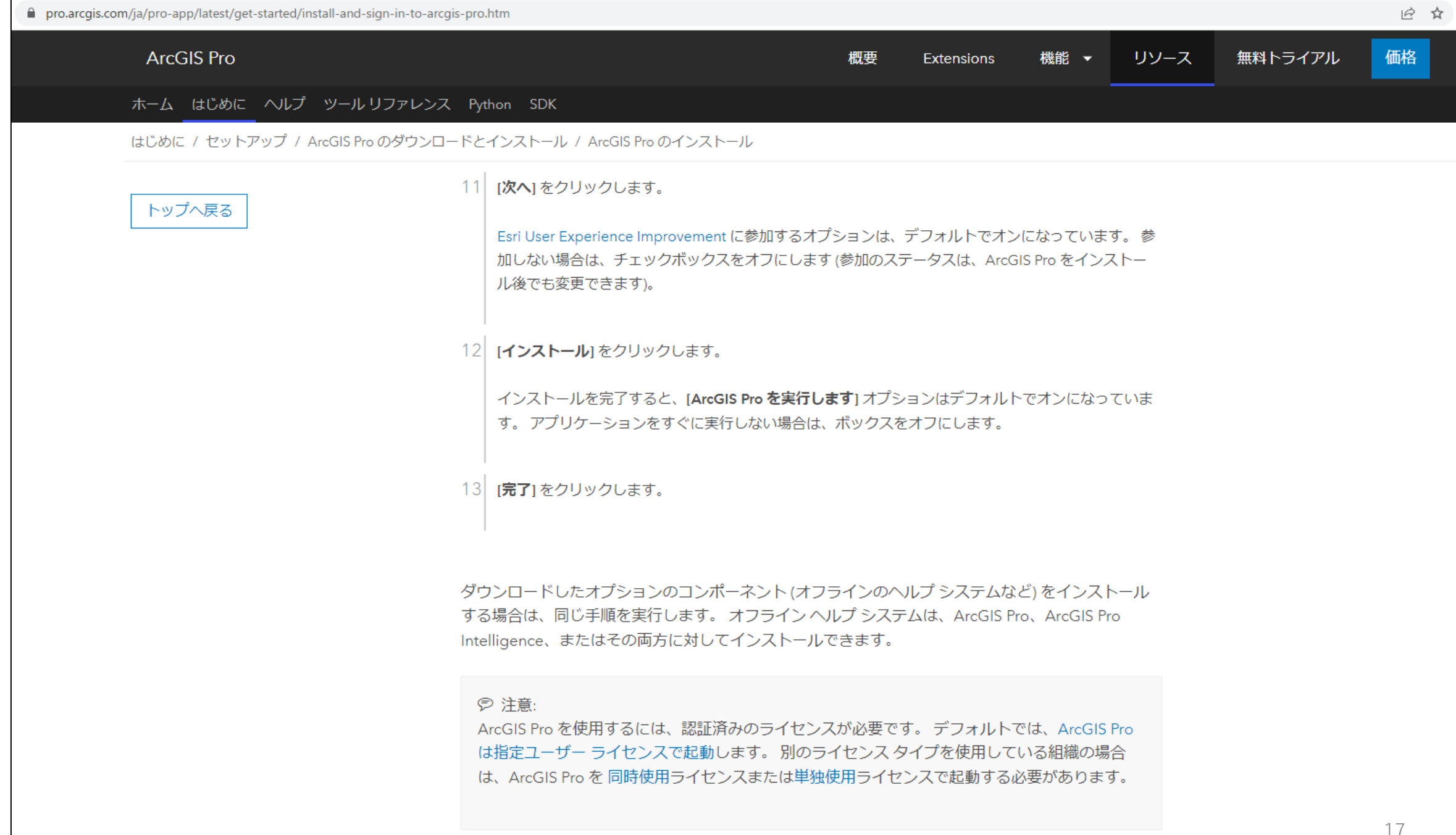

<https://pro.arcgis.com/ja/pro-app/latest/get-started/install-and-sign-in-to-arcgis-pro.htm>

以下、インストール後に

### ArcGIS Proインストール後アドインツールを追加

下記URLから変換ツールをダウンロードします。 [https://doc.esrij.com/pro/get-started/setup/user/addin\\_tool/](https://doc.esrij.com/pro/get-started/setup/user/addin_tool/)

### アドイン ツール

日本国内用のツールはアドインツールとして提供しています。任意のツールをダウンロードし、インストールしてご利用ください。

ダウンロード

#### 変換ツール(国内データ) for ArcGIS Pro

日本の各種団体で規定・提供されている什様のデータを ArcGIS Pro で利用できるようにするための変換ツール

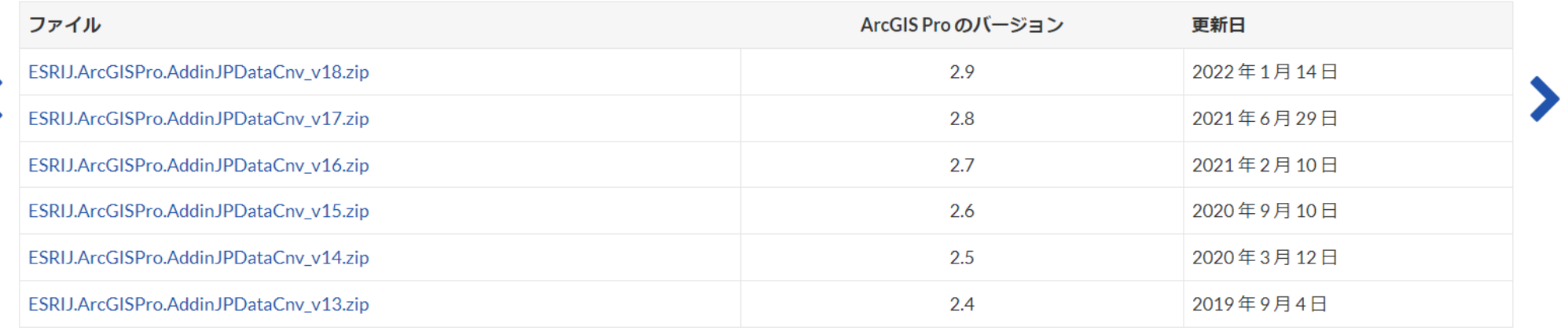

### 詳しい使い方はこちらから

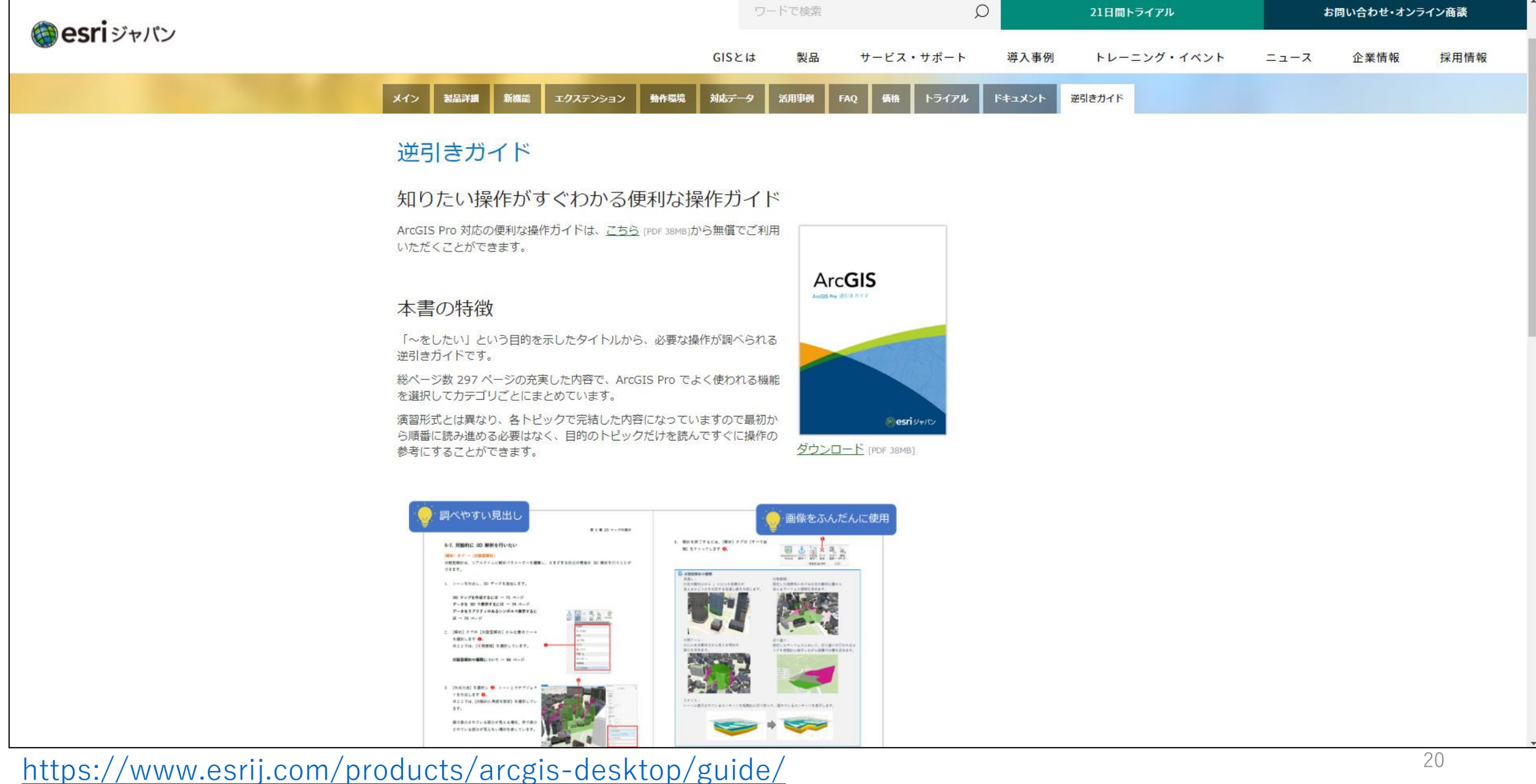

## ArcGISリソース集

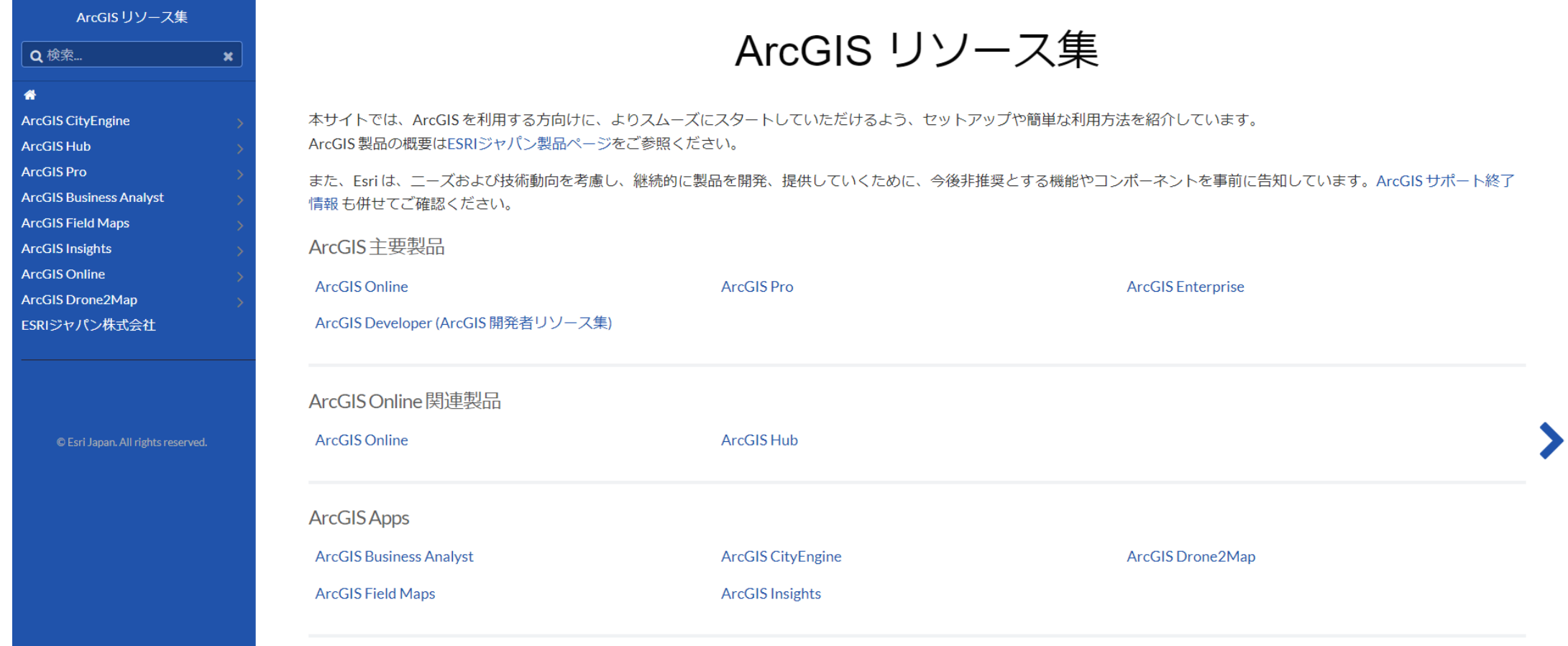

<https://doc.esrij.com/>

## 自習サイト: Learn ArcGIS

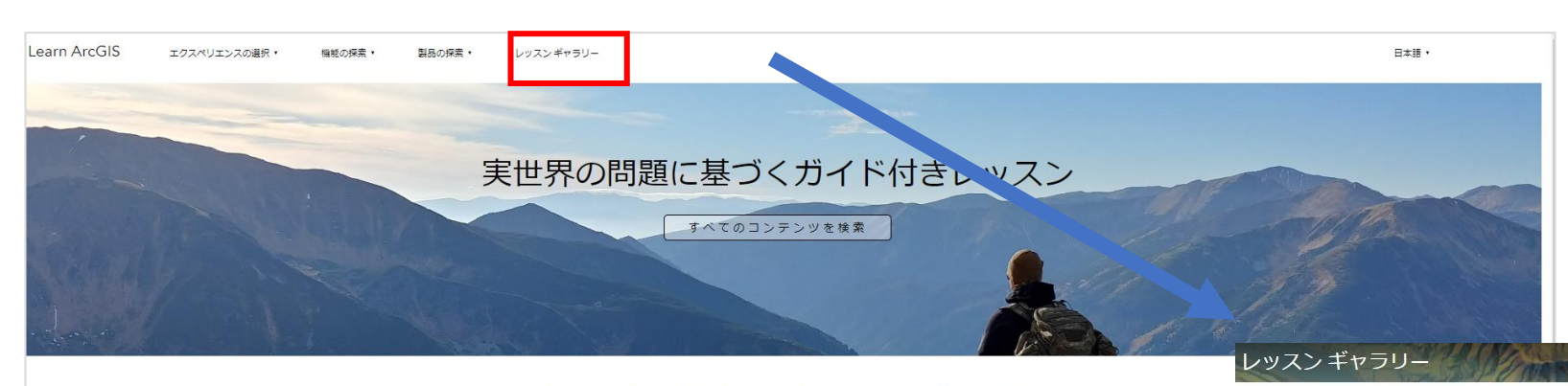

学習の醍醐味は発見にあります。 Esri は、GIS 初心者のユーザーも、最新のテクノロジを 試してみたい経験豊富な専門家も支援します。

エクスペリエンスの選択

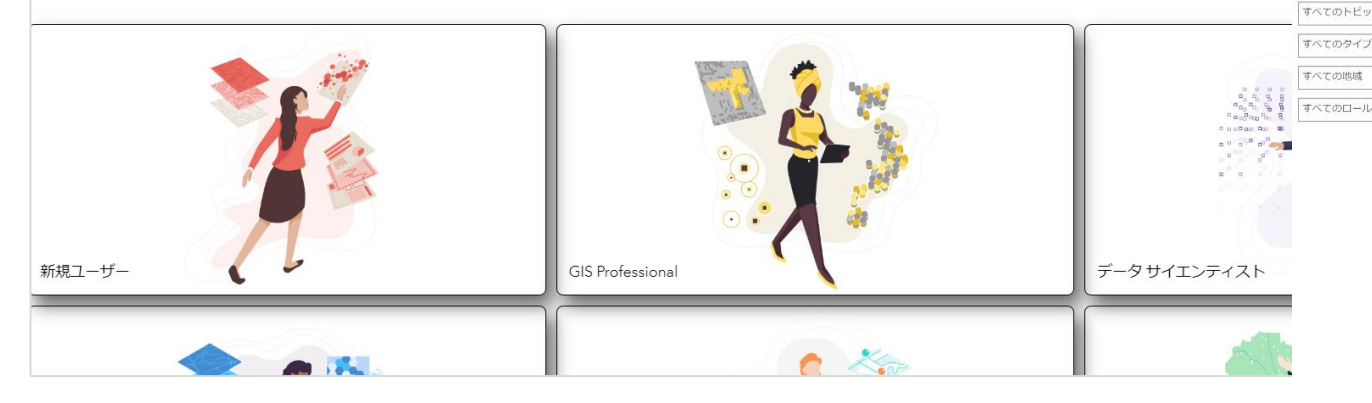

<https://learn-arcgis-ja-learngis.hub.arcgis.com/> 22

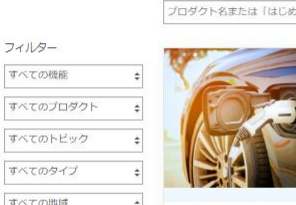

怎

られるようにします。

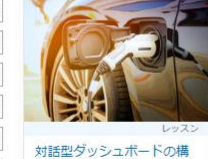

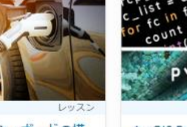

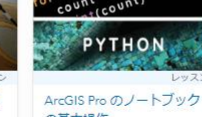

択できる

の基本操作 -<br>ArcGIS Pro でノートブックを使う方法を<br>燃明します。 消防署から最も遠い地域を ドライバーが現在地周辺でニーズに適し た電気自動車充電ステーションを見つけ 特定することで火災対応範囲のギャップ を検索するコードを記述します。

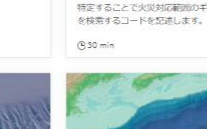

評価します。

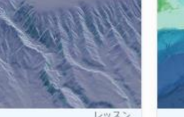

2D と 3D での海底谷の視覚

さまざまな地形の視覚化手法を使用し

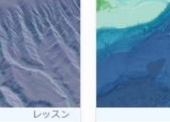

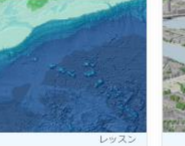

海洋水深測量データの検索

GIS プロジェクトのデータを検索、探索、

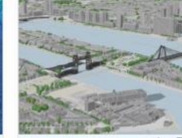

ーンの作成

建設計画を支援する Web シ

SD Web シーンを作成し、新しい建物の

一般参加による政治的境界

下院議員当然区のフップを提案 場年

線の再描画

および井石します。

 $(92h)$ 

左側のフィルターで「プロダ

クト」や「トッピックス」な

ど目的に応じた学習教材を選

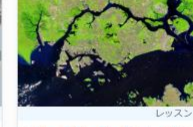

ArcGIS Image for ArcGIS

ArcGIS Image for ArcGIS Online を使用し<br>て、クラウドの画像とラスターデータを

ホスト、解析、ストリーミングします。

Online を使ってみる

(3 hr 25 min

オンラインデータベースか らの衛星画像のダウンロー

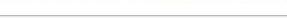

プロダクト名または「はじめに」などのキーワードを入力します。

操作ムービー [\(YouTube](http://www.youtube.com/user/ESRIJapan/))

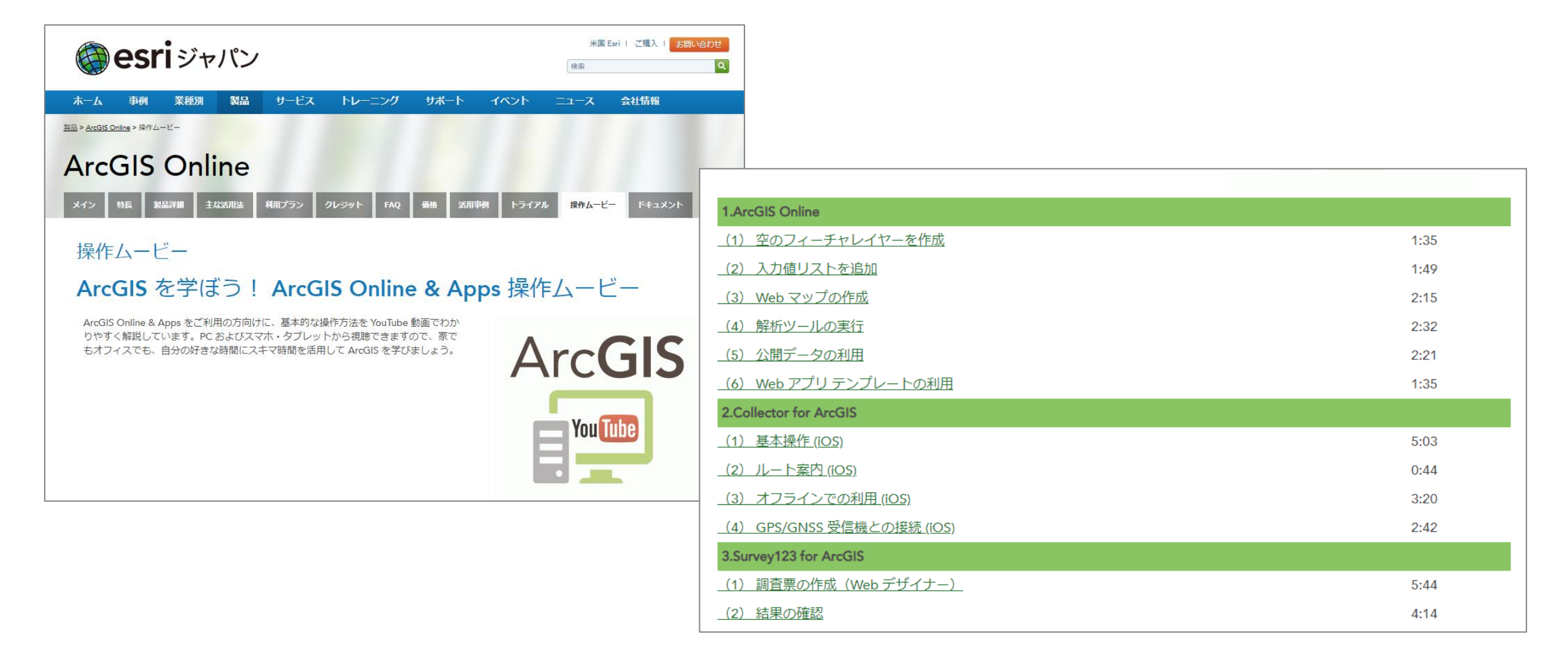

<https://www.esrij.com/products/arcgis-online/tutorial/> 23

### ArcGIS Pro (ローカルPCで起動) へのサインイン

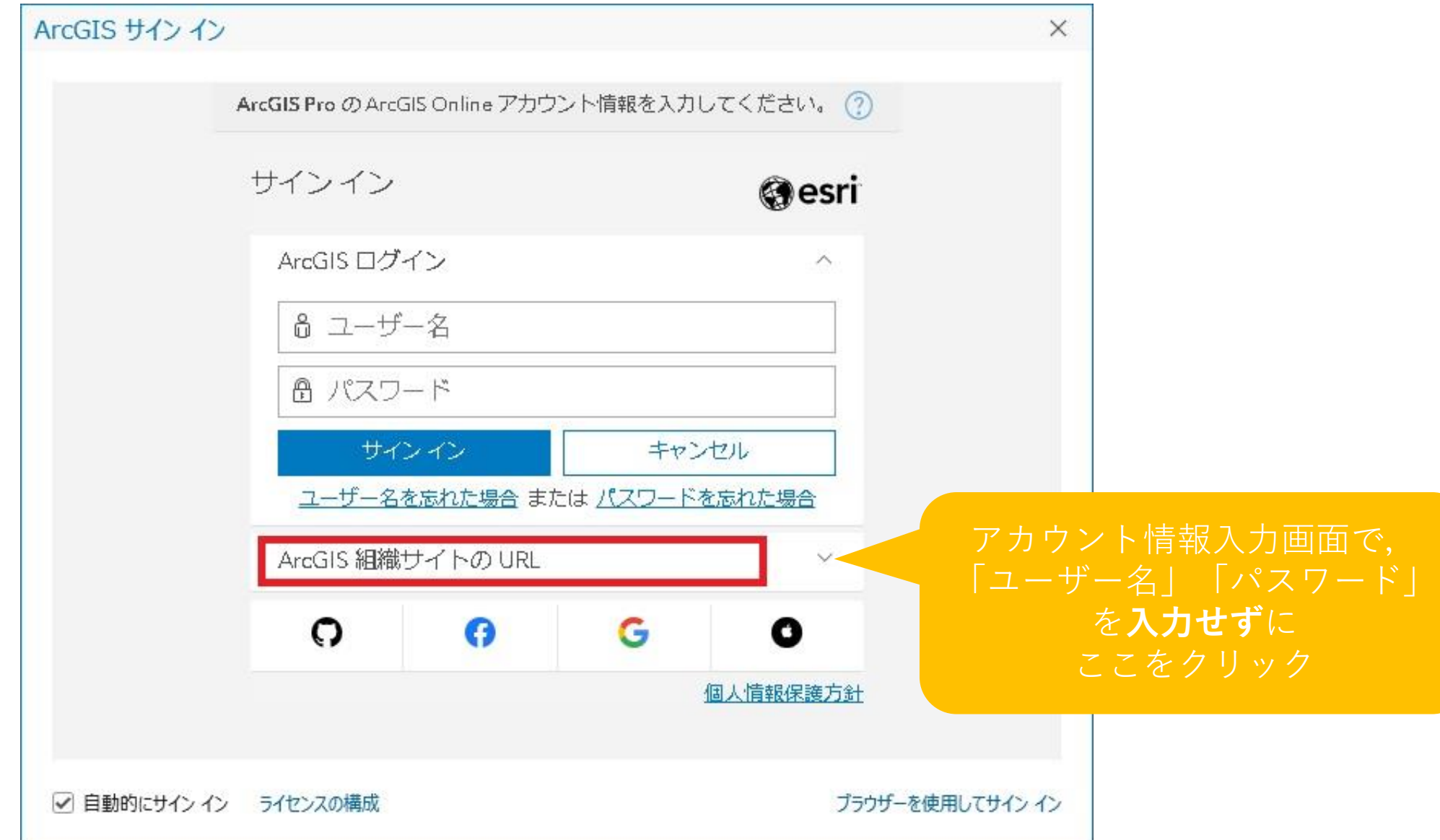

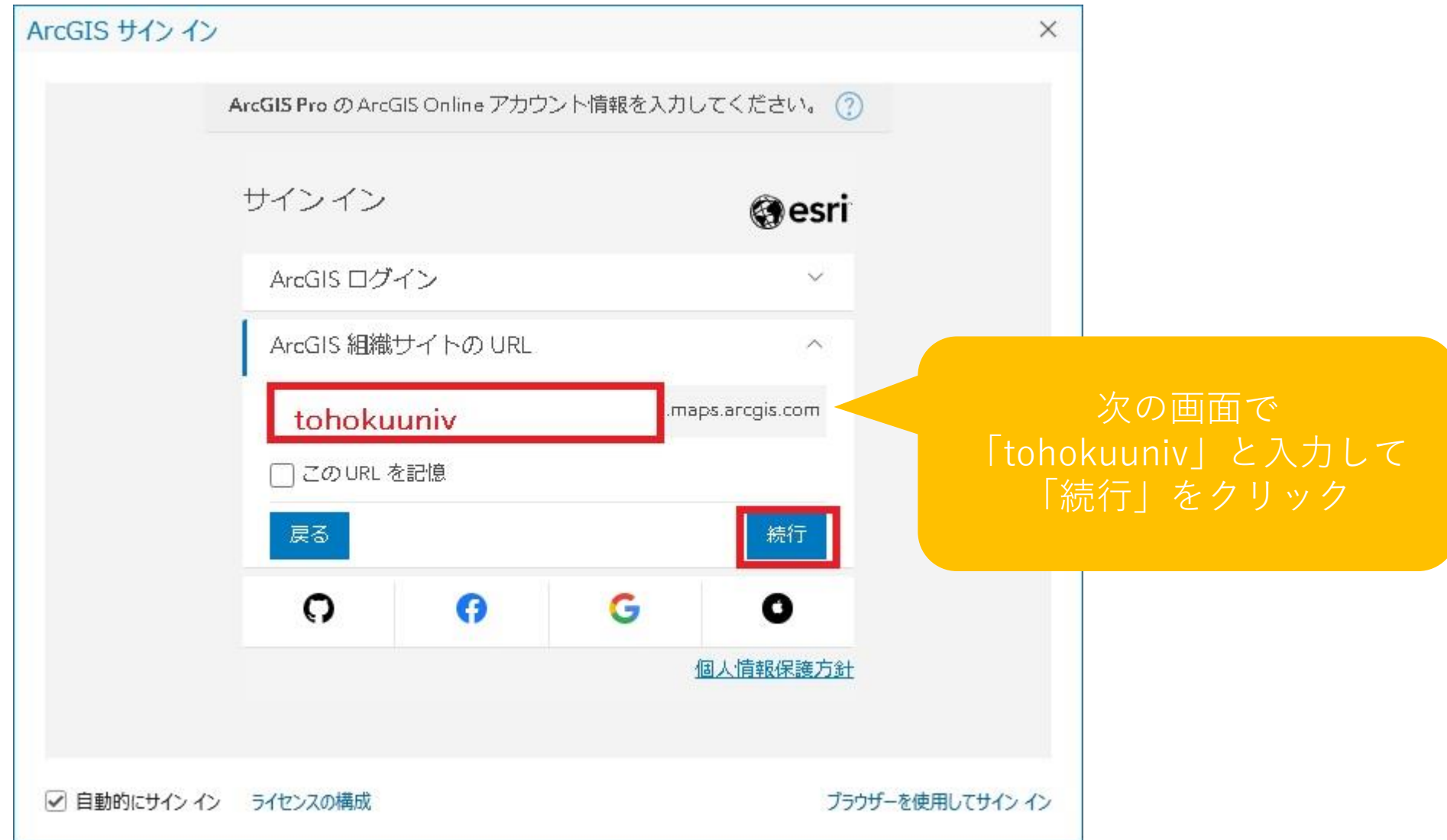

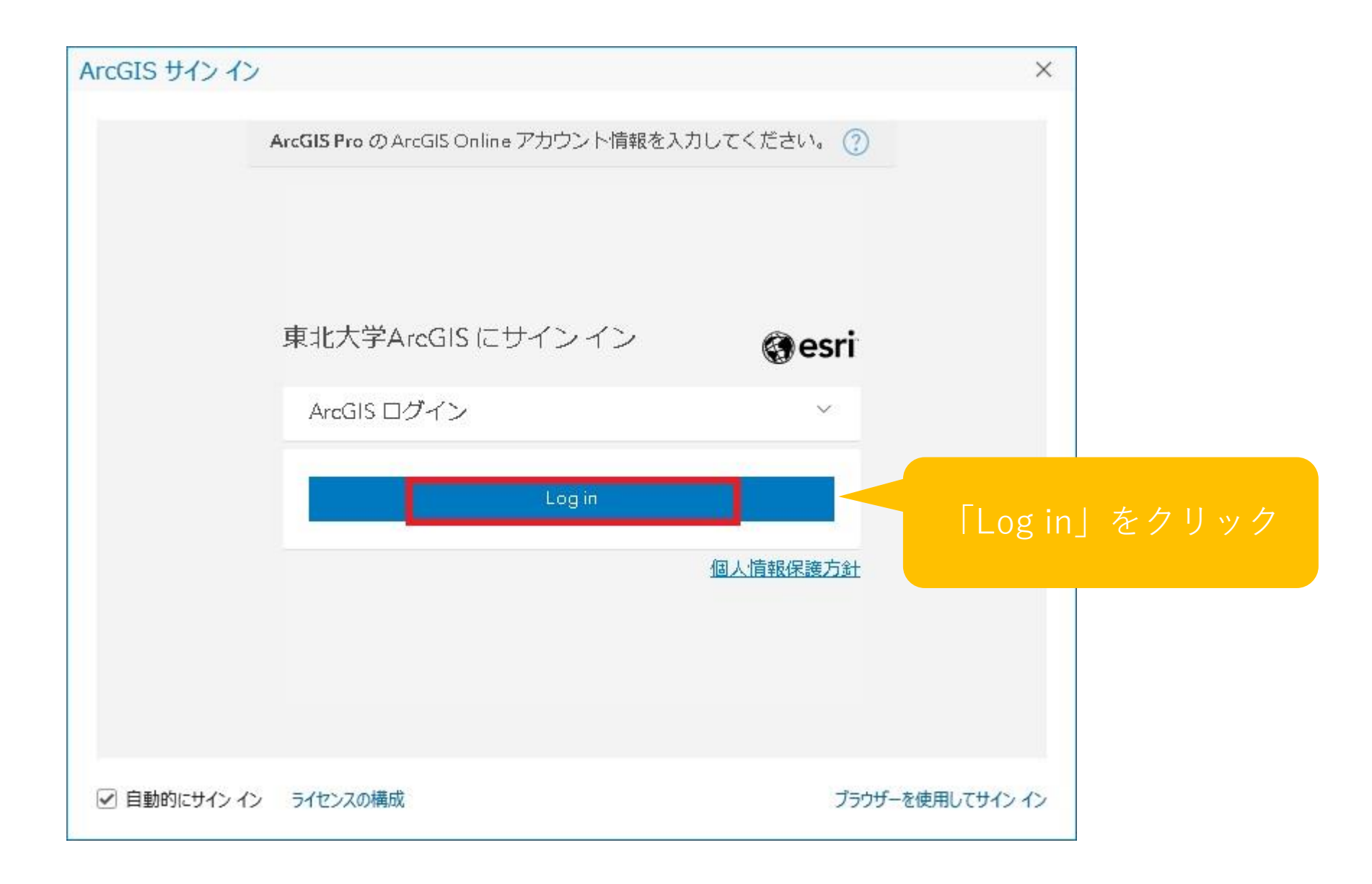

### 再度、サインインする場合

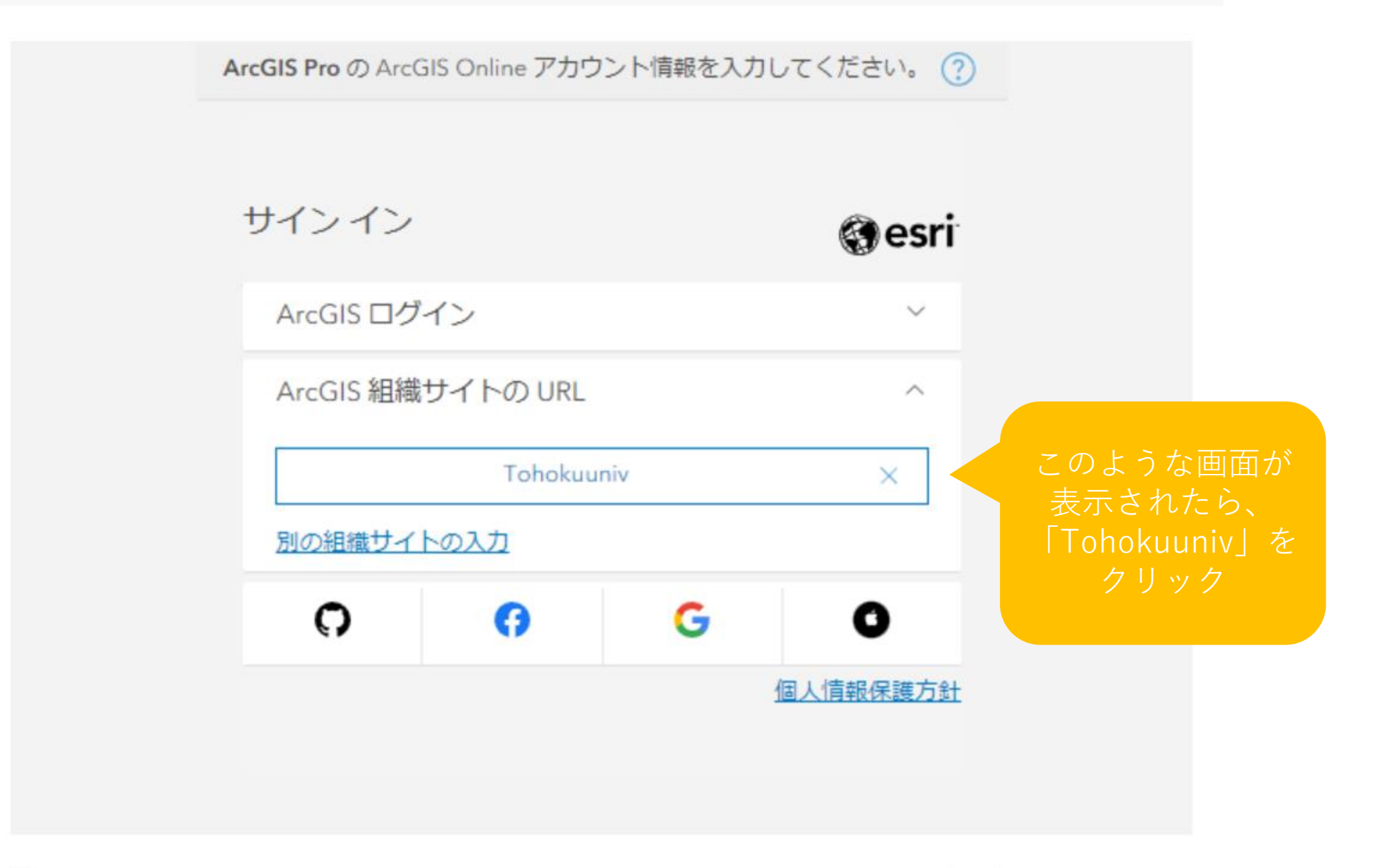

☑ 自動的にサインイン

 $\times$ 

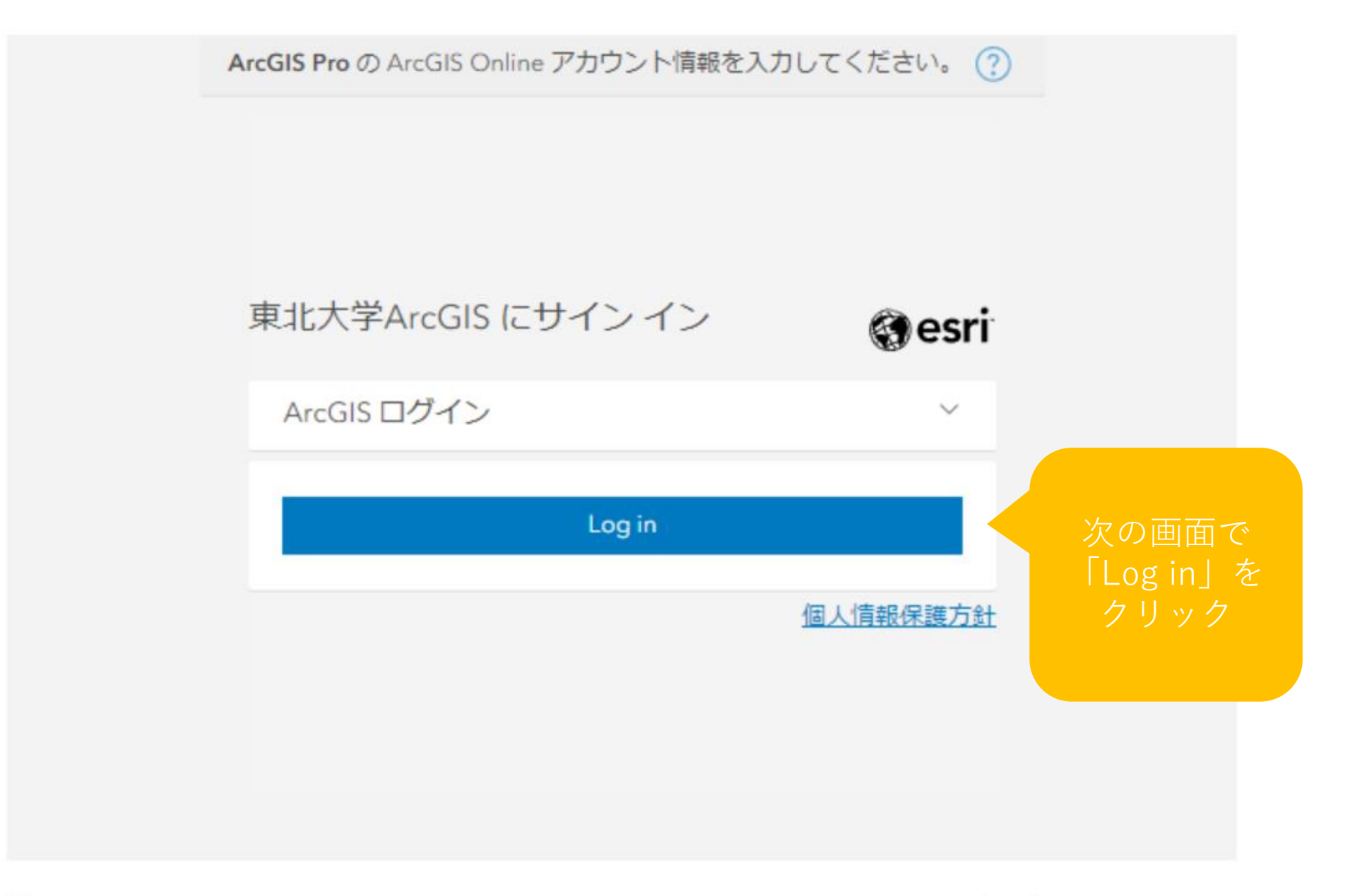

☑ 自動的にサインイン

 $\times$ 

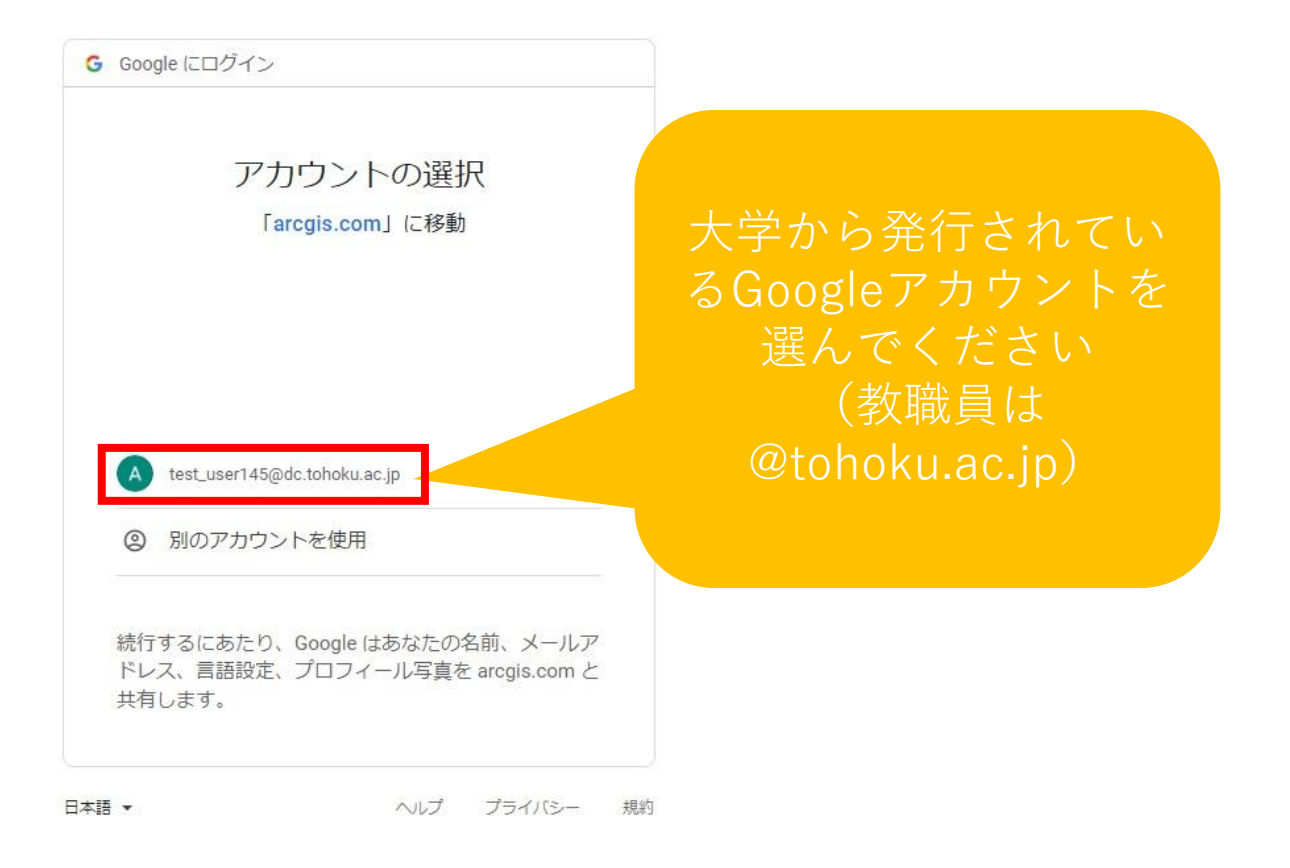